# **DB14. LA FUNZIONE "AUTORI"**

### **DB14.1 – COS'È E COME ACCEDERE ALLA FUNZIONE "AUTORI"**

Questa nuova funzione è uno strumento creato per aiutare utenti e collaboratori nella ricerca, comprensione e controllo dell'anagrafica Autori presenti nel DataBase.

Come si può leggere negli Help, per esempio nella scheda **"DB3 - I Criteri di Inserimento Base per compilare il DB"**, in Uraniamania è stato definito il cosiddetto "**nome esteso**", una forma del nome degli autori che esplicita le lettere puntate usate al posto dei nomi propri, pur senza aggiungere tutti i nomi "legali" degli stessi.

Il "nome esteso" costituisce anche la referenza univoca con cui un Autore è sempre identificato in ogni scheda: che siano presenti nomi estesi o pseudonimi, il nome esteso deve comparire sempre in tutte le schede che lo riguardino.

La Funzione "Autori" aiuta proprio a districarsi tra le varie combinazioni che si rendono così possibili su UM e a cercare tutte le forme in cui un nome Autore è inserito nel suo DB.

Per accedere a questa funzione basta andare nel Pannello "**Database**" presente nella sezione di sinistra dell'Homepage e cliccare appunto su "**Autori**".

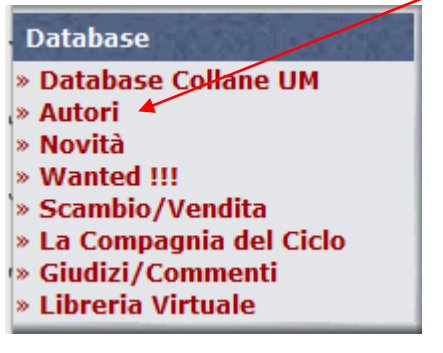

Si apre la seguente barra di navigazione con diverse chiavi di ricerca. La principale è ovviamente quella dove mettere l'**Autor**e da cercare (basta anche una parte contenuta all'interno del nome). Ci sono inoltre dei campi per criteri aggiuntivi in cui limitare la ricerca, per editore o per collana. Se non si inserisce nulla qui la ricerca verrà effettuata in tutta l'area DB selezionata.

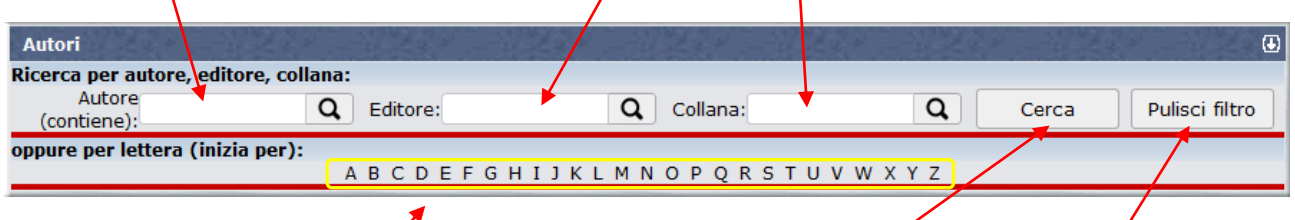

Per estrarre i nomi rispondenti ai criteri di ricerca cliccare sul tasto "Cerca". Il tasto "Pulisci filtro" invece cancella i criteri inseriti.

Cliccando su una delle **lettere** riportate sulla seconda riga, è inoltre possibile anche visionare tutti gli Autori che cominciano con una iniziale.

La funzione non lavora in modo diverso dal campo ricerca normale, ma la sua particolarità è nella visualizzazione del risultato: partendo dal nome completo, così come inserito nelle schede (prima colonna di sinistra), essa **lo scorpora nei suoi componenti**, mostrando su colonne separate il nome puntato (o lo pseudonimo) ed il "nome esteso:

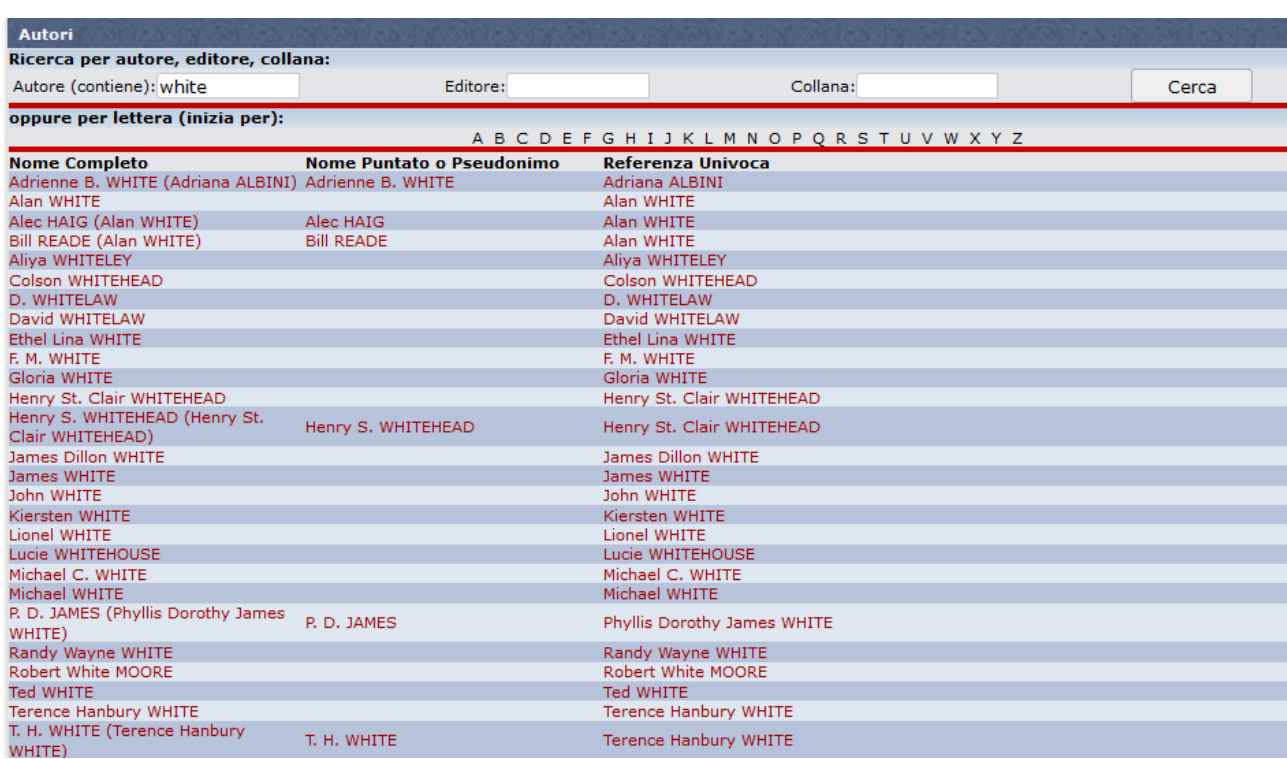

Questo rende più chiaro come si compone il nome che finisce nel database e può fornire informazioni utili in modo più evidente. Sono illustrati di seguito alcuni esempi.

## **DB14.2 – LE TRE "C" DELLA FUNZIONE: CERCARE, CONTROLLARE, CORREGGERE**

La creazione di questa funzione mira a facilitare la gestione dei nomi autori, che può sembrare a prima vista non semplice e chiara nelle diverse esigenze che gli utilizzatori del DB possono avere.

Ci sono tre fondamentali usi in cui la sezione "Autori" può andare incontro a queste necessità.

**L.** Cercare: Supporto alla ricerca in DB, cioè estrazione delle modalità in cui un Autore è inserito in DB, per poi eventualmente affinare la chiave da inserire nelle ricerche. Si consiglia di inserire chiavi di ricerca brevi per estrarre il maggior numero di informazioni.

Es.: nomi articolati o variabili. Se inseriamo solo "*Lukha*" invece che "*Lukha B. KREMO*", si ottengono tutti i vari nomi che compaiono sui libri per quest'autore;

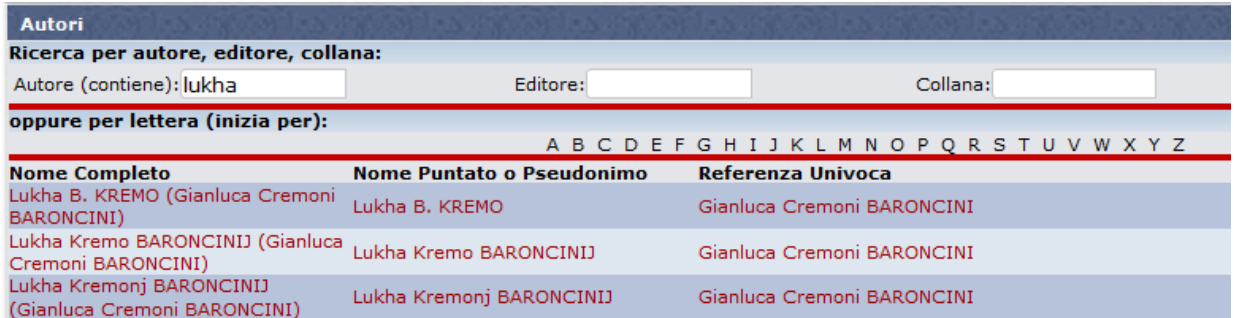

Analogamente per autori che presentano più nomi, spesso variamente puntati o abbreviati, come per esempio *Ron HUBBARD*. I dati più completi si ottengono inserendo solo il cognome, "*HUBBARD*":

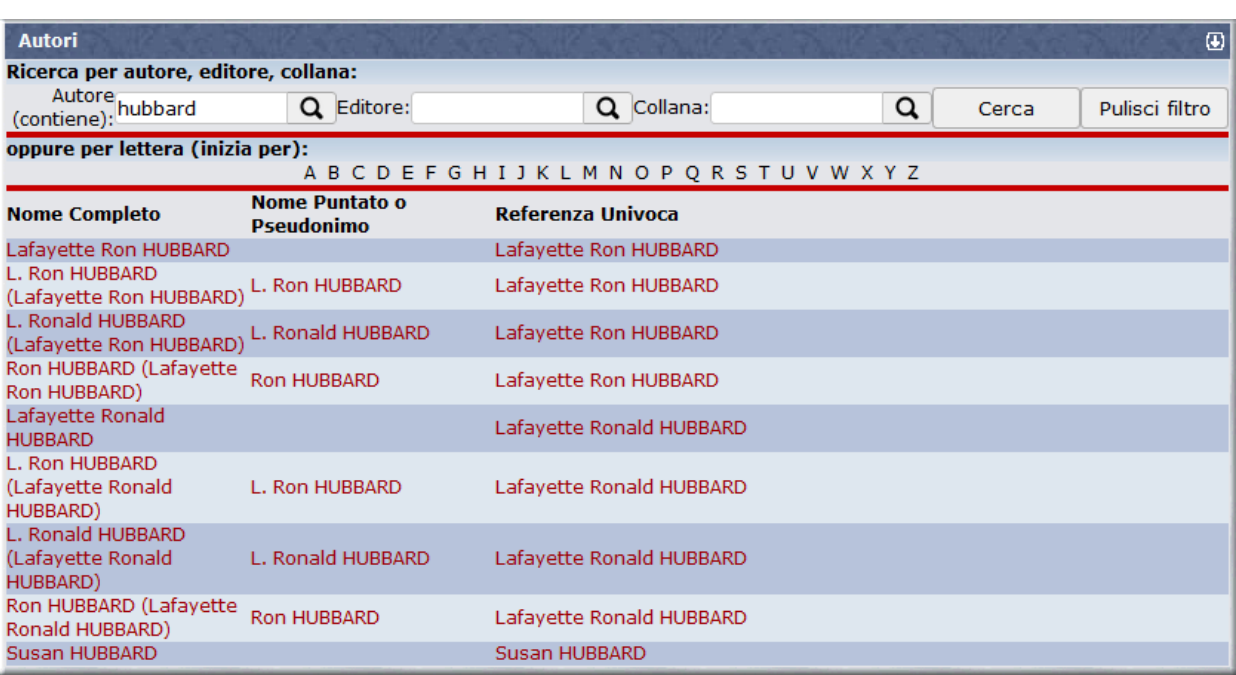

Torneremo su questa schermata più avanti.

**ATENZIONE:** Ogni estrazione è sempre **dipendente dalla chiave di ricerca inserita**, il risultato non è necessariamente analitico e dettagliato, restituendo TUTTE le modalità in cui un autore è inserito, ma dipende sempre da quello che si cerca. Inoltre, questa funzione opera solo nel campo principale della scheda, **non negli indici**, quindi eventuali varianti presenti SOLO negli indici non saranno evidenziate. Infine, la funzione non considera gli altri ruoli diversi dal solo autore (Traduttori, curatori).

Esempio: se inserite "*DEL REY*" come criterio di ricerca, "**Autori**" restituisce una sola riga:

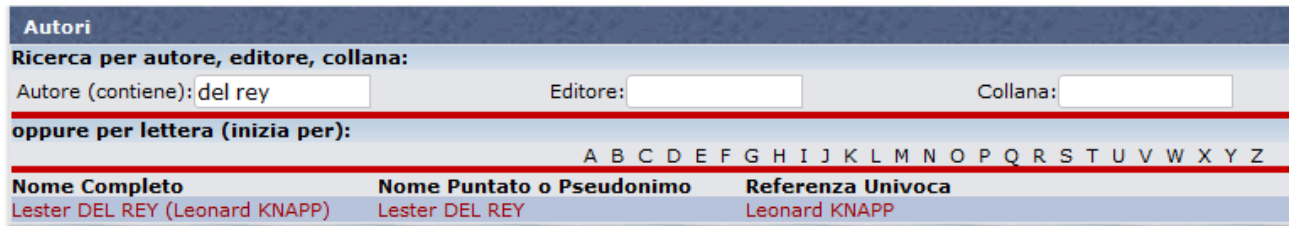

Si scopre così che il nome esteso (referenza univoca) è Leonard KNAPP. Se volessimo affinare la ricerca, potremmo quindi inserire "*KNAPP*" invece di "*DEL REY*":

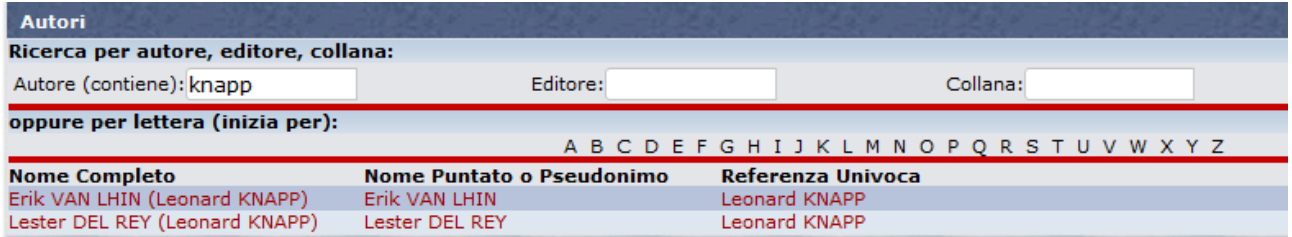

Ottenendo anche lo pseudonimo alternativo (meno noto!) usato dallo stesso autore.

**Controllare**: Questo è l'uso che non dovrebbero dimenticarsi di fare TUTTI i Curatori o contributori di qualsiasi livello, nel momento in cui inseriscono dati in schede o collane nuove.

A meno che non si sia certi di conoscere inequivocabilmente il nome dell'autore, sarebbe sempre opportuno inserire in "Autori" una breve chiave di ricerca per verificare se esso è presente e nel caso come!

Si potrebbe scoprire così che abbiamo già il nome in DB tanti nomi estesi poco noti che non devono essere cercati altrove oppure che alcuni nomi sono pseudonimi, oppure controllare come vanno inseriti correttamente le referenze univoche per i nomi puntati: queste devono essere sempre riportate allo stesso modo per poter restituire le informazioni più complete quando ci si clicca sopra, quindi vanno inserite esattamente come quelle già presenti!

Alcuni esempi??? (3)

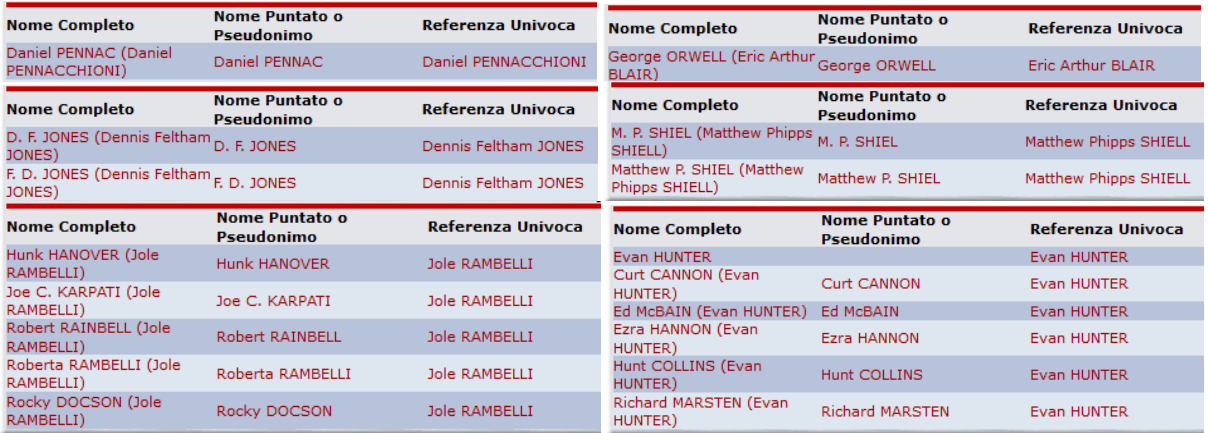

**Correggere**: Occorre però ammettere che il DataBase contiene anche tante **imprecisioni ed errori**, che pian piano continuiamo ad emendare, in un lento seppur progressivo lavoro di revisione, ma combattendo contro storture spesso tenaci e recidive…

Ecco perché il contributo di Supervisori e Amministratori resta sempre prezioso, e anche in questa attività l'uso della funzione "Autori" è fortemente raccomandata per cercare gli errori e correggerli! Torniamo ad esempio ad "*HUBBARD*" e guardiamo le "**referenze univoche**":

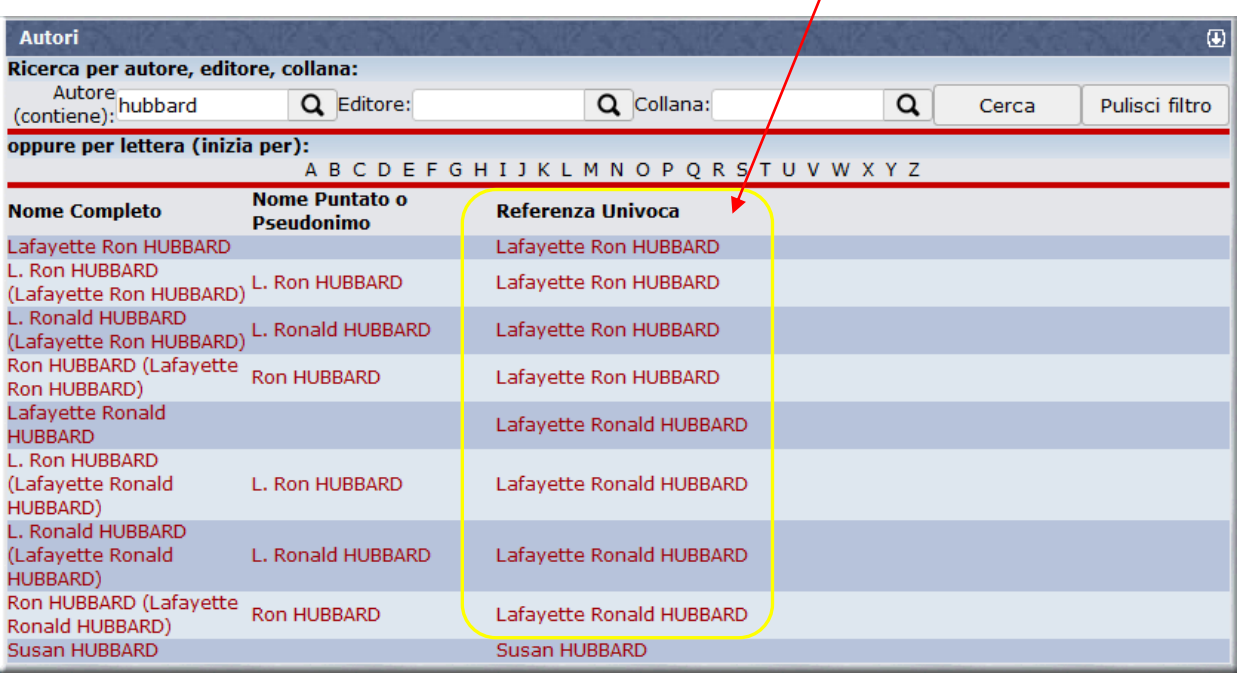

#### Si nota subito che **NON SONO UNIVOCHE!**

Si tratta di errori di inserimento. La forma corretta in questo caso è la seconda, "*Lafayette Ronald HUBBARD*", non "*Lafayette Ron HUBBARD*".

E' vero che il criterio di estensione dei nomi di UM prevede di accettare i diminutivi che non alterano i nomi propri, evitando di doverli esplicitare in un nome esteso (es.: OK "*Ray BRADBURY*", invece di "*Raymond BRADBURY*" – vedi scheda Help **"DB3. I Criteri di Inserimento Base per la compilazione del DB"** – par. DB3.2), ma se per altro motivo occorre comunque esplicitare il nome esteso, come qui per *HUBBARD*, tutti i nomi puntati o abbreviati che compaiono devono essere esplicitati per esteso. E' un caso particolare di un caso particolare, ma la funzione Autori mostra che può creare incoerenze che vanno corrette.

#### Si possono poi rilevare errori di battitura:

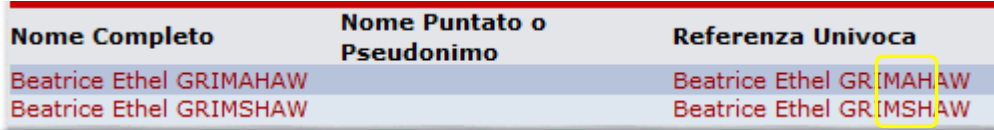

Referenze apparentemente doppie, dovute alla presenza di spazi in eccesso:

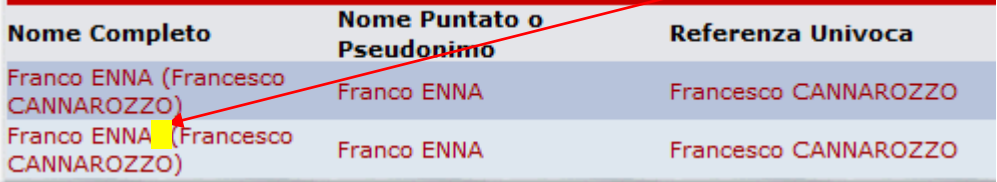

Nomi in eccesso, che alterano anche la correttezza della referenza univoca:

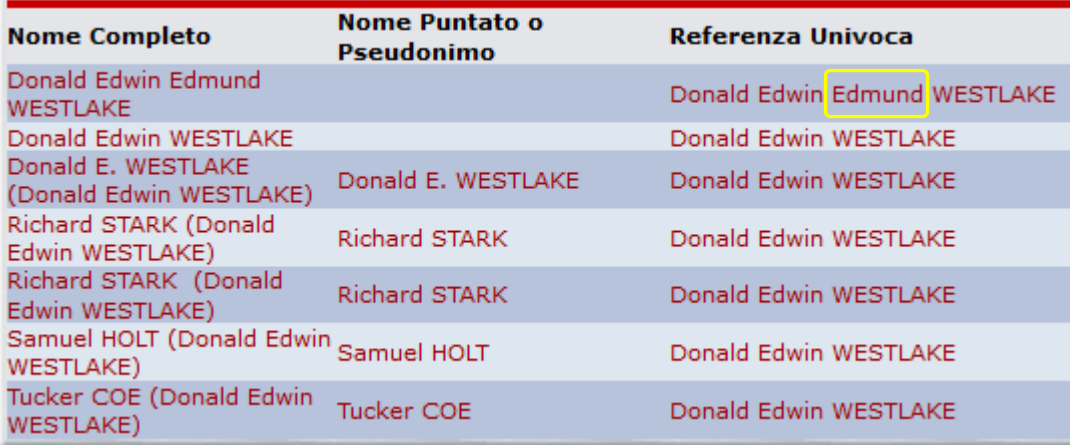

Inversione di nomi e presenza di trattini (sempre da evitare!):

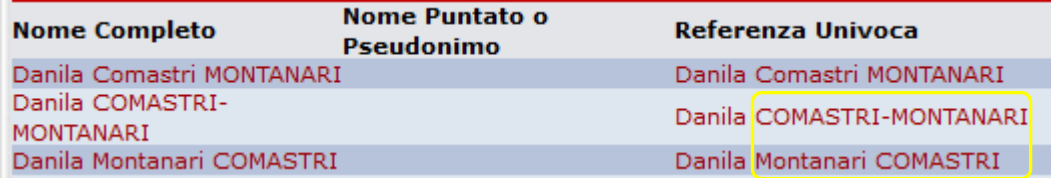

Oltre ovviamente a varie combinazioni e sovrapposizioni di questi errori:

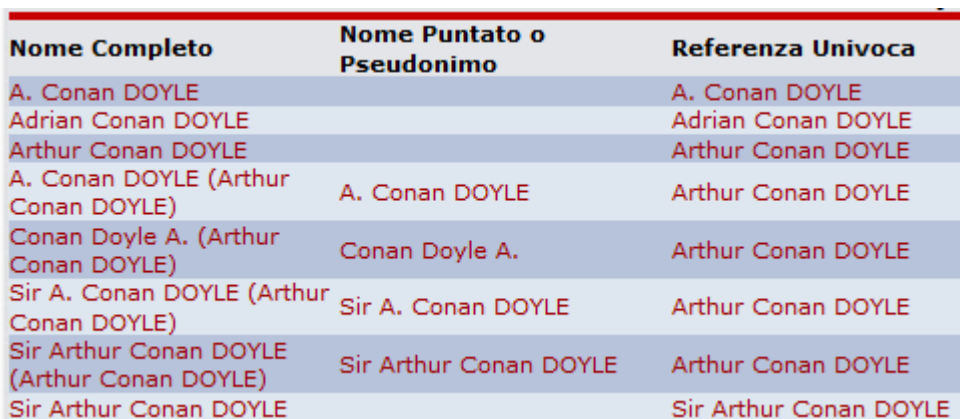

La regola d'oro in questo caso è di verificare che la referenza univoca sia veramente tale, correggendo quelle moltiplicate per errori di qualsiasi natura!

**Insomma, questa funzione ci conferma che il contributo anche delle massime "cariche" di UM, che possono facilmente accedere a qualsiasi scheda e voce in DB, è ovviamente altrettanto apprezzato e necessario di quello di qualsiasi altro contributore!**